# Phone Video

- [Example of web phone for video calls](#page-0-0)
- $\bullet$ [Code of the example](#page-0-1)
- [Analyzing the code](#page-0-2)

# <span id="page-0-0"></span>Example of web phone for video calls

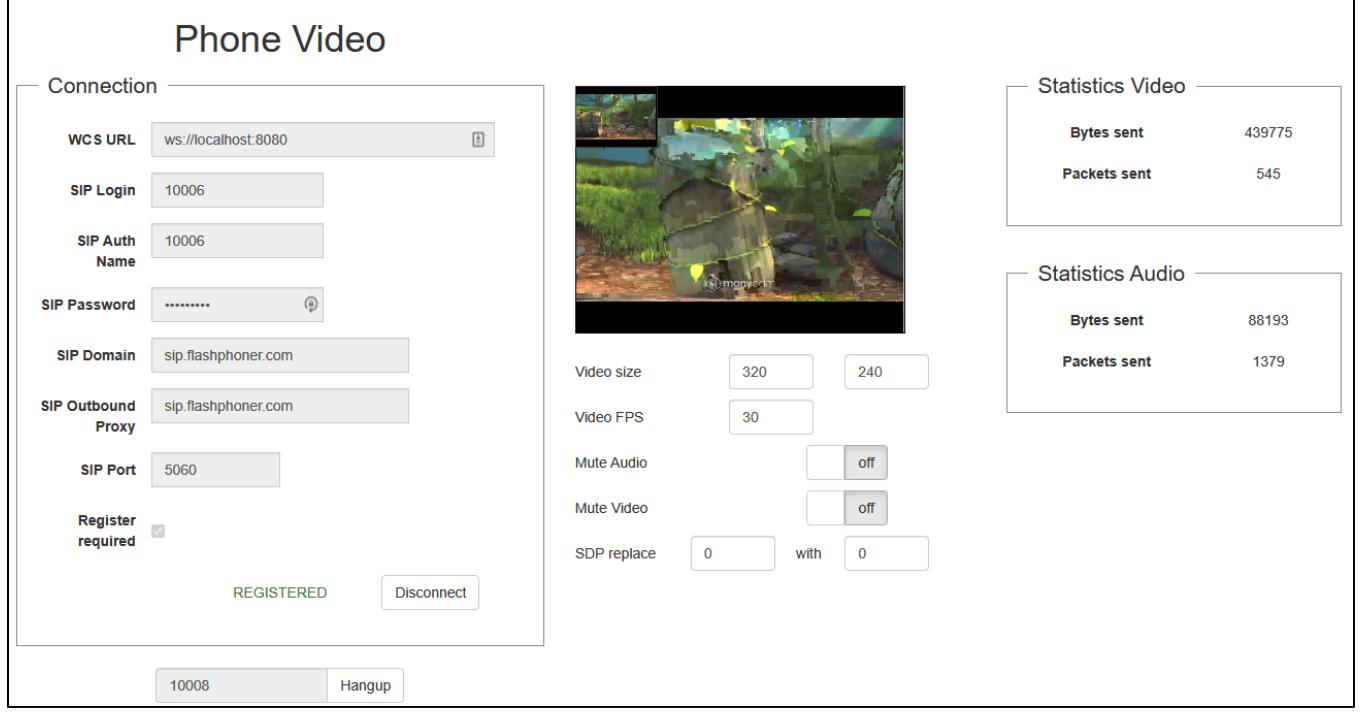

# <span id="page-0-1"></span>Code of the example

The path to the source code of the example on WCS server is:

/usr/local/FlashphonerWebCallServer/client/examples/demo/sip/phone-video

phone-video.css - file with styles phone-video.html - page of the web phone call-fieldset.html - form with fields required for connection call-controls.html - HTML code for call controls phone-video.js - script providing functionality for the web phone

This example can be tested using the following address:

https://host:8888/client/examples/demo/sip/phone-video/phone-video.html

Here host is the address of the WCS server.

# <span id="page-0-2"></span>Analyzing the code

To analyze the code, let's take the version of file phone-video.js with hash ecbadc3, which is available [here](https://github.com/flashphoner/flashphoner_client/blob/a50755e29880257c90aef69bcaac7843236e3ad0/examples/demo/sip/phone-video/phone-video.js) and can be downloaded with corresponding build [2.0.212.](https://flashphoner.com/downloads/builds/flashphoner_client/wcs_api-2.0/flashphoner-api-2.0.212-ecbadc3d0850a638ae9eb784708539780a1ffbef.tar.gz)

1. Initialization of the API

Flashphoner.init() [code](https://github.com/flashphoner/flashphoner_client/blob/a50755e29880257c90aef69bcaac7843236e3ad0/examples/demo/sip/phone-video/phone-video.js#L66)

Flashphoner.init();

2. Connection to server.

Flashphoner.createSession() [code](https://github.com/flashphoner/flashphoner_client/blob/a50755e29880257c90aef69bcaac7843236e3ad0/examples/demo/sip/phone-video/phone-video.js#L223)

Object with connection options is passed to the method

```
urlServer - URL for WebSocket connection to WCS server
sipOptions - object with parameters for SIP connection
 var url = $('#urlServer').val();
 var registerRequired = $("#sipRegisterRequired").is(':checked');
 var sipOptions = {
           login: $("#sipLogin").val(),
          authenticationName: $("#sipAuthenticationName").val(),
           password: $("#sipPassword").val(),
           domain: $("#sipDomain").val(),
          outboundProxy: $("#sipOutboundProxy").val(),
           port: $("#sipPort").val(),
          registerRequired: registerRequired
 };
 var connectionOptions = {
    urlServer: url,
     sipOptions: sipOptions
 };
 //create session
 console.log("Create new session with url " + url);
 Flashphoner.createSession(connectionOptions).on(SESSION_STATUS.ESTABLISHED, function(session){
     ...
 });
```
3.Receiving the event confirming successful connection

ConnectionStatusEvent ESTABLISHED [code](https://github.com/flashphoner/flashphoner_client/blob/a50755e29880257c90aef69bcaac7843236e3ad0/examples/demo/sip/phone-video/phone-video.js#L223)

```
 Flashphoner.createSession(connectionOptions).on(SESSION_STATUS.ESTABLISHED, function(session){
        setStatus("#regStatus", SESSION_STATUS.ESTABLISHED);
        onConnected(session);
                if (!registerRequired) {
           disableOutgoing(false);
 }
    }).on(SESSION_STATUS.REGISTERED, function(session){
        ...
    }).on(SESSION_STATUS.DISCONNECTED, function(){
        ...
    }).on(SESSION_STATUS.FAILED, function(){
        ...
    }).on(SESSION_STATUS.INCOMING_CALL, function(call){ 
 ...
    });
```
4.Receiving the event confirming successful registration on SIP server

ConnectionStatusEvent REGISTERED [code](https://github.com/flashphoner/flashphoner_client/blob/a50755e29880257c90aef69bcaac7843236e3ad0/examples/demo/sip/phone-video/phone-video.js#L229)

```
 Flashphoner.createSession(connectionOptions).on(SESSION_STATUS.ESTABLISHED, function(session){
        ...
    }).on(SESSION_STATUS.REGISTERED, function(session){
        setStatus("#regStatus", SESSION_STATUS.REGISTERED);
        onConnected(session);
        if (registerRequired) {
           disableOutgoing(false);
 }
    }).on(SESSION_STATUS.DISCONNECTED, function(){
        ...
    }).on(SESSION_STATUS.FAILED, function(){
        ...
    }).on(SESSION_STATUS.INCOMING_CALL, function(call){ 
 ...
    });
```
5.Receiving the event on incoming call

### ConnectionStatusEvent INCOMING\_CALL [code](https://github.com/flashphoner/flashphoner_client/blob/a50755e29880257c90aef69bcaac7843236e3ad0/examples/demo/sip/phone-video/phone-video.js#L241)

```
 Flashphoner.createSession(connectionOptions).on(SESSION_STATUS.ESTABLISHED, function(session){
        ...
    }).on(SESSION_STATUS.REGISTERED, function(session){
        ...
    }).on(SESSION_STATUS.DISCONNECTED, function(){
        ...
    }).on(SESSION_STATUS.FAILED, function(){
 ...
    }).on(SESSION_STATUS.INCOMING_CALL, function(call){ 
        call.on(CALL_STATUS.RING, function(){
 ...
        });
                onIncomingCall(call);
    });
```
# 6. Outgoing call.

session.createCall(), call.call() [code](https://github.com/flashphoner/flashphoner_client/blob/a50755e29880257c90aef69bcaac7843236e3ad0/examples/demo/sip/phone-video/phone-video.js#L271) The following parameters are passed when call is created

- callee callee SIP username
- visibleName display name
- localVideoDisplay <div> element, in which video from camera will be displayed
- remoteVideoDisplay <div> element, in which video from the other party will be displayed

```
 var outCall = session.createCall({
            callee: $("#callee").val(),
     visibleName: $("#sipLogin").val(),
         localVideoDisplay: localVideo, 
     remoteVideoDisplay: remoteVideo,
     localVideoDisplay: localVideo,
     constraints: constraints,
     sdpHook: rewriteSdp,
     stripCodecs: "SILK"
     ...
 });
     outCall.call();
```
### 7. Answering incoming call.

### call.answer() [code](https://github.com/flashphoner/flashphoner_client/blob/a50755e29880257c90aef69bcaac7843236e3ad0/examples/demo/sip/phone-video/phone-video.js#L372)

Object with answer options is passed to the method

- localVideoDisplay <div> element, in which video from camera will be displayed
- remoteVideoDisplay <div> element, in which video from the other party will be displayed

```
 $("#answerBtn").off('click').click(function(){
             $(this).prop('disabled', true);
             inCall.answer({
         localVideoDisplay: localVideo,
         remoteVideoDisplay: remoteVideo,
         constraints: constraints,
         sdpHook: rewriteSdp,
         stripCodecs: "SILK"
     });
             showAnswered();
 }).prop('disabled', false);
```
# 8. Outgoing call hangup.

call.hangup() [code](https://github.com/flashphoner/flashphoner_client/blob/a50755e29880257c90aef69bcaac7843236e3ad0/examples/demo/sip/phone-video/phone-video.js#L303)

```
 $("#callBtn").text("Hangup").off('click').click(function(){
     $(this).prop('disabled', true);
         outCall.hangup();
 }).prop('disabled', false);
```
# 9. Incoming call hangup

#### call.hangup() [code](https://github.com/flashphoner/flashphoner_client/blob/a50755e29880257c90aef69bcaac7843236e3ad0/examples/demo/sip/phone-video/phone-video.js#L385)

```
 $("#hangupBtn").off('click').click(function(){
             $(this).prop('disabled', true);
             $("#answerBtn").prop('disabled', true);
     inCall.hangup();
 }).prop('disabled', false);
```
### 10. Call hangup on session disconnection

### call.hangup() [code](https://github.com/flashphoner/flashphoner_client/blob/a50755e29880257c90aef69bcaac7843236e3ad0/examples/demo/sip/phone-video/phone-video.js#L314)

```
function onConnected(session) {
    $("#connectBtn").text("Disconnect").off('click').click(function(){
        $(this).prop('disabled', true);
                if (currentCall) {
                        showOutgoing();
                       disableOutgoing(true);
                        setStatus("#callStatus", "");
                        currentCall.hangup();
 }
        session.disconnect();
    }).prop('disabled', false);
}
```
11. Mute/unmute

currentCall.muteAudio(), currentCall.muteAudio(), currentCall.muteVideo(), currentCall.unmuteVideo() [code](https://github.com/flashphoner/flashphoner_client/blob/a50755e29880257c90aef69bcaac7843236e3ad0/examples/demo/sip/phone-video/phone-video.js#L490)

```
// Mute audio in the call
function mute() {
         if (currentCall) {
             currentCall.muteAudio();
         }
}
// Unmute audio in the call
function unmute() {
         if (currentCall) {
         currentCall.unmuteAudio();
         }
}
// Mute video in the call
function muteVideo() {
        if (currentCall) {
         currentCall.muteVideo();
 }
}
// Unmute video in the call
function unmuteVideo() {
        if (currentCall) {
         currentCall.unmuteVideo();
     }
}
```
# 12. WebRTC statistics collection during the call

# call.getStats() [code](https://github.com/flashphoner/flashphoner_client/blob/a50755e29880257c90aef69bcaac7843236e3ad0/examples/demo/sip/phone-video/phone-video.js#L23)

```
function loadStats() {
     if (currentCall) {
         // Stats shoukld be collected for active calls only #WCS-3260
         let status = currentCall.status();
         if (status != CALL_STATUS.ESTABLISHED && status != CALL_STATUS.HOLD) {
             return;
         }
         currentCall.getStats(function (stats) {
             if (stats && stats.outboundStream) {
                 if (stats.outboundStream.video) {
                     $('#videoStatBytesSent').text(stats.outboundStream.video.bytesSent);
                    \hspace{0.1em} \hspace{0.1em} <br> ( '#videoStatPacketsSent').text(stats.outboundStream.video.packetsSent);
                 } else {
                     $('#videoStatBytesSent').text(0);
                     $('#videoStatPacketsSent').text(0);
 }
                 if (stats.outboundStream.audio) {
                     $('#audioStatBytesSent').text(stats.outboundStream.audio.bytesSent);
                     $('#audioStatPacketsSent').text(stats.outboundStream.audio.packetsSent);
                 } else {
                     $('#audioStatBytesSent').text(0);
                     $('#audioStatPacketsSent').text(0);
 }
             }
        });
    }
}
```